# Лабораторная работа №2. Основы работы в Microsoft Excel. Простые расчеты. Построение диаграмм

1. Согласно своему варианту (табл. [1](#page-0-0)) ввести данные на первый рабочий лист и выполнить расчет по формуле.

2. Оформить расчеты с помощью обрамления. Увеличить размер шрифта в полученных результатах вычислений, изменить цвет шрифта.

3. На втором листе создать таблицу согласно своему варианту, ряды месяцев, дат и т.п. заполнить автозаполнением, **в таблице должно быть не менее 8 строк записей**. Оформить таблицу с помощью обрамления, изменить шрифт.

4. Скопировать данные с листа 2 на новый рабочий лист и на третьем листе выполнить необходимые расчеты согласно своему варианту. Там где это необходимо, использовать «Мастер функции». Каждый расчет в таблице должен сопровождаться текстовым пояснением (расчетные столбцы и строки должны быть подписаны).

5. Отформатировать таблицу: размер, цвет шрифта и заливки выбрать на свое усмотрение. Для оформления таблицы использовать рамки.

6. Добавить в начало таблицы столбец "№ п\п" и заполнить его автоматически.

7. Добавить сверху таблицы пустую строку и оформить ее заголовком по смыслу введенной информации.

8. Построить диаграммы согласно заданию своего варианта, на диаграммах должны быть заголовки, легенда, подписи осей.

9. Переименовать листы по смыслу введенной информации.

10. Сохранить файл.

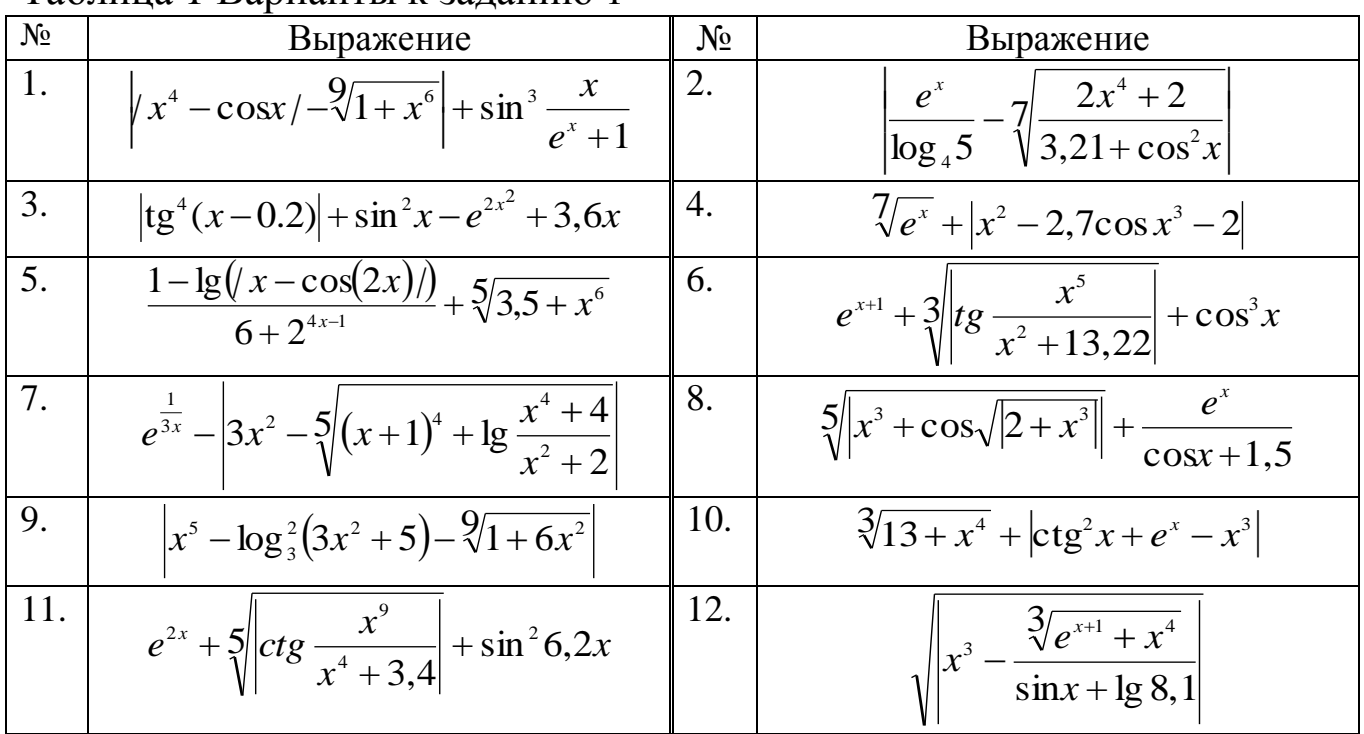

# <span id="page-0-0"></span>Таблица 1 Варианты к заданию 1

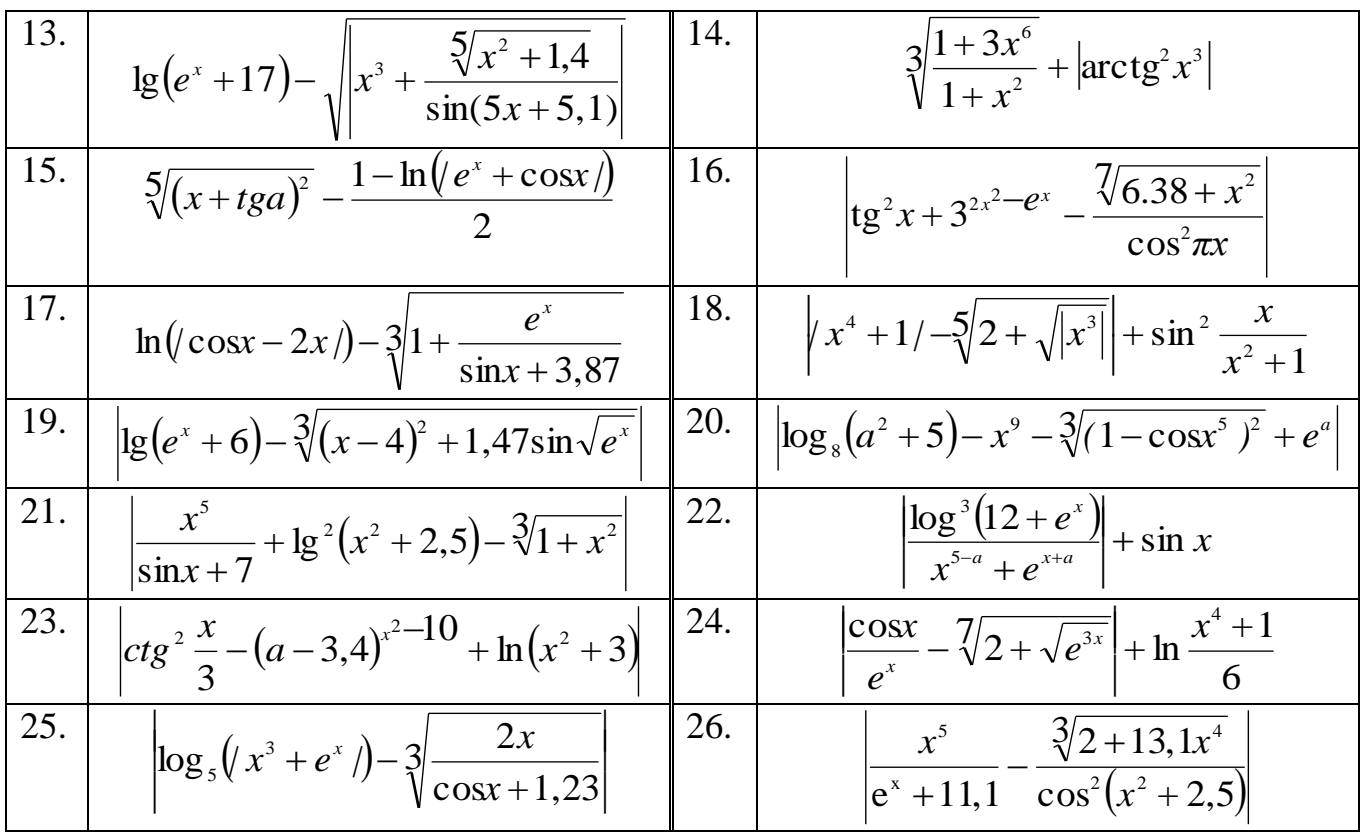

# **Задание к пп. 3-8**

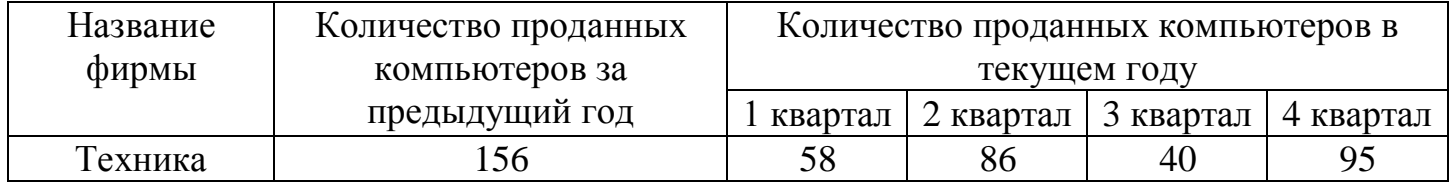

- 1. Количество проданных компьютеров за текущий год по каждой фирме.
- 2. Прирост продаж текущего года по сравнению с предыдущим годом по каждой фирме.
- 3. По каждой фирме среднее количество компьютеров, продаваемых за один квартал.
- 4. Максимальное количество компьютеров, проданных за предыдущий год.
- 5. Долю продаж каждой фирмы в общем объеме продаж за предыдущий год.
- 6. Построить объемную гистограмму, отображающую продажу компьютеров всеми фирмами поквартально за текущий год (ряды в столбцах). Удалить с диаграммы данные о 1 квартале.
- 7. Построить график, отображающий продажу по кварталам первыми тремя фирмами (ряды в строках).
- 8. Построить круговую диаграмму продаж компьютеров за предыдущий год.
- 9. Изменить график на точечную диаграмму, в точечной диаграмме изменить цвет линий и вид маркеров.

**Вариант 2**

| Наименование              | Розничная | Количество проданного товара |        |     |      |
|---------------------------|-----------|------------------------------|--------|-----|------|
|                           | цена, руб | Март                         | Апрель | Май | июнь |
| Светодиодная лампа LED 6W |           | $4^{\circ}$                  |        | 50  | 70   |

- 1. Посчитать общее количество каждого проданного товара.
- 2. Посчитать сумму продаж по каждому изделию и общую сумму продаж.
- 3. По каждому наименованию товара определить среднее количество проданного товар в месяц.
- 4. Найти максимальную и минимальную цену товара.
- 5. Определить долю дохода каждого вида товара в общей сумме дохода.
- 6. Построить плоскую гистограмму, отображающую продажи по месяцам всех наименований товаров (ряды в столбцах).
- 7. Построить график, отображающий продажу по месяцам первых двух товаров (ряды в строках). Добавить на график продажи по 4-му товару.
- 8. Построить круговую диаграмму, отображающую долю каждого товара в общей сумме дохода за 4 месяца.
- 9. Изменить плоскую гистограмму на объемную, изменить цвет рядов.

| Наименование продукции | Объем продаж, тыс. руб. |      |      |      |      |
|------------------------|-------------------------|------|------|------|------|
|                        | 2010                    | 2011 | 2012 | 2013 | 2014 |
| Бытовая электротехника | 720                     | 750  | 751  | 869  | 797  |

**Вариант 3**

- 1. Определить общий объем продаж по каждому наименованию.
- 2. Посчитать прирост объема продаж по каждому наименованию в 2014 году по отношению к 2013 году.
- 3. Посчитать средний объем продаж за год по каждому наименованию.
- 4. Найти максимальный объем продаж в 2010 году и минимальный в 2011 году.
- 5. Определить долю каждого наименования в общем объеме продаж за 5 лет.
- 6. Построить объемную гистограмму, отображающую продажи за 2012, 2013 и 2014 года всех наименований (ряды в столбцах). Добавить данные за 2010 год.
- 7. Построить график, отображающий объемы продаж по годам первых четырех фирм (ряды в строках).
- 8. Построить круговую диаграмму, отображающую долю продаж каждой продукции в общей сумме продаж за 2014 год.
- 9. Изменить график на точечную диаграмму, в точечной диаграмме изменить цвет линий и вид маркеров.

**Вариант 4**

| Наименование  | Доход от услуг, т<br>pyo.<br>тыс. |                          |               |      |                               |
|---------------|-----------------------------------|--------------------------|---------------|------|-------------------------------|
| үслүги        | 2010                              | ገ $\cap$ 111<br>2011     | າດ11<br>ZUIZ  | 2013 | 2014                          |
| Ремонт антенн | 900                               | $1 \cap 1 \cap$<br>ن 1 ب | 1220<br>$-41$ | 980  | $\bigcap$ $\bigcap$ 1<br>⊥ ب⊿ |

- 1. Определить общий доход по каждому виду услуг за 5 лет.
- 2. Определить по каждому наименованию услуг средний доход за 1 год.
- 3. Определить по каждому наименованию услуг, на сколько доход 2014 года отличается от дохода 2010 года.
- 4. Определить максимальный доход в 2013 году и минимальный в 2014 году.
- 5. Определить долю дохода каждого вида услуг в общем доходе за 5 лет.
- 6. Построить плоскую гистограмму, отображающую доход по годам (ряды в столбцах). Удалить из диаграммы доход за 2010 год.
- 7. Построить график, отображающий доход по годам для первых трех услуг (ряды в строках).
- 8. Построить круговую диаграмму, отображающую долю каждой услуги в общем доходе за 2013 год.
- 9. Изменить график на точечную диаграмму, в точечной диаграмме изменить цвет и толщину линий.

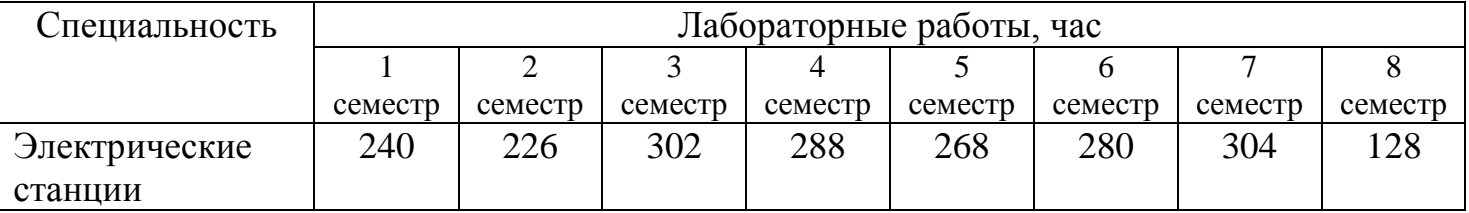

1. Определить общее количество часов лабораторных работ по каждой специальности.

- 2. Определить для каждой специальности среднее количество лабораторных работ за семестр.
- 3. Определить общее количество лабораторных в каждом семестре.
- 4. Определить наибольшую в 1 семестре и наименьшую в 8 семестре.
- 5. Определить долю нагрузки каждой специальности в общем количестве лабораторных часов.
- 6. Построить объемную гистограмму, отображающую часы занятий для всех специальностей (ряды в столбцах).
- 7. Построить график, отображающий часы лабораторных работ для последних трех специальностей (ряды в столбцах).
- 8. Построить круговую диаграмму, отображающую долю часов каждой специальности в общем объеме часов.
- 9. Изменить объемную гистограмму на линейчатую, в линейчатой диаграмме изменить цвет столбцов.

**Вариант 6**

| Месяц  | Общая прибыль | Расходы                   |                     |  |
|--------|---------------|---------------------------|---------------------|--|
|        |               | Затраты на электроэнергию | Выплаты по зарплате |  |
| Январь | 54250         | 375                       | 3128                |  |

1. Определить сумму дохода (прибыль - затраты на электроэнергию - выплаты по зарплате) в каждом месяце и сумму общего дохода за все месяцы.

2. Определить среднюю сумму затрат на электроэнергию в месяц.

- 3. Определить общую сумму выплат по зарплате за все месяцы.
- 4. Найти наибольшие и наименьшие затраты на электроэнергию.
- 5. Определить долю дохода каждого месяца в общей сумме дохода.
- 6. Построить объемную гистограмму, отображающую расходы по месяцам (ряды в столбцах).
- 7. Построить график, отображающий прибыль и доход по всем месяцам (ряды в столбцах).
- 8. Построить круговую диаграмму, отображающую долю каждого месяца в общем доходе за все месяцы.
- 9. Изменить график на точечную диаграмму, в точечной диаграмме изменить цвет и толщину линий, тип маркера.

**Вариант 7**

| Фамилия | Ведомость заработной платы |           |         |           |
|---------|----------------------------|-----------|---------|-----------|
|         | квартал                    | 2 квартал | квартал | 4 квартал |
| Иванов  | 23480                      | 24500     | 32480   | 35620     |

1. Определить заработную плату за год по каждому человеку.

- 2. Посчитать среднюю зарплату каждого рабочего в квартал.
- 3. Определить, на сколько процентов зарплата каждого рабочего изменилась в 4-м квартале по сравнению с 3-м кварталом.
- 4. Определить максимальную и минимальную зарплату в 1-ом квартале.
- 5. Найти долю зарплаты каждого рабочего в общей сумме за год.
- 6. Построить плоскую гистограмму, отображающую зарплату всех рабочих по кварталам (ряды в столбцах).
- 7. Построить график, отображающий зарплату по кварталам первых двух рабочих (ряды в строках). Добавить на график данных о 5-м рабочем
- 8. Построить круговую диаграмму, отображающую долю каждого рабочего в общей зарплате за год.
- 9. Изменить график на точечную диаграмму, в точечной диаграмме изменить цвет и толщину линий, тип маркера.

**Вариант 8**

|      |  | Год   Выработка ЭЭ   Потребление ЭЭ   Добыча газа   Потребление газа   Добыча угля |  |
|------|--|------------------------------------------------------------------------------------|--|
| 2005 |  |                                                                                    |  |

- 1. Определить общий объем выработки ЭЭ (электроэнергии), потребления ЭЭ, общий объем добычи и потребления газа и угля.
- 2. Определить среднюю выработку и потребление ЭЭ в год.
- 3. Найти разницу между выработкой и потреблением ЭЭ.
- 4. Найти максимальный и минимальный объем добычи угля.
- 5. Определить долю каждого года в выработке ЭЭ за все года.
- 6. Построить объемную гистограмму, отображающую данные по ЭЭ, газу и углю за все года (ряды в столбцах). Удалить из гистограммы данные о добыче угля.
- 7. Построить график, отображающий выработку и потребление ЭЭ за все года (ряды в столбцах).
- 8. Построить круговую диаграмму, отображающую долю каждого года в общем потреблении ЭЭ за все года.
- 9. Изменить график на точечную диаграмму, в точечной диаграмме изменить цвет и толщину линий, тип маркера.

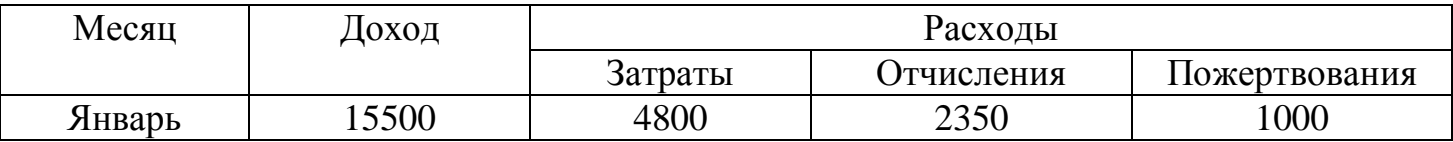

1. Определить прибыль фирмы в каждом месяце и общую сумму прибыли за все месяцы.

- 2. Определить средний доход фирмы в месяц.
- 3. Определить общую сумму пожертвований и отчислений.
- 4. Найти максимальный и минимальный доходы.
- 5. Определить долю каждого месяца в общей прибыли за все месяцы.
- 6. Построить объемную гистограмму, отображающую расходы по каждому месяцу (ряды в столбцах).
- 7. Построить график, отображающий доход и прибыль по месяцам (ряды в столбцах).
- 8. Построить круговую диаграмму, отображающую долю каждого месяца в общей прибыли за все месяцы.
- 9. Изменить график на точечную диаграмму, в точечной диаграмме изменить цвет и толщину линий, тип маркера.

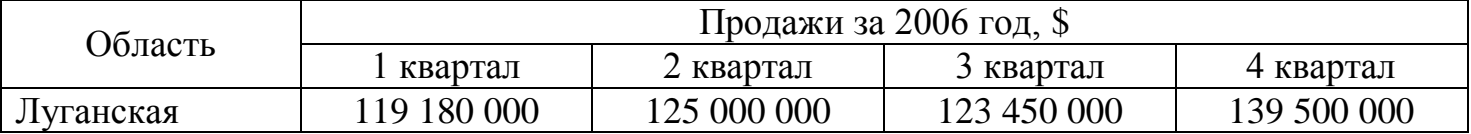

- 1. Определить общую сумму от продаж в каждом квартале.
- 2. Найти среднюю сумму продаж в квартал в каждой области.
- 3. Определить для каждой области, на сколько продажи в 4 квартале изменились по сравнению с 1-м кварталом.
- 4. Найти максимальную сумму продаж в 1-м квартале и минимальную сумму в 4-м квартале.
- 5. Найти долю каждой области в общей сумме продаж.
- 6. Построить объемную гистограмму, отображающую продажи всех областей по каждому кварталу (ряды в столбцах).
- 7. Построить график, отображающий продажи по кварталам первых трех областей (ряды в строках).
- 8. Построить круговую диаграмму, отображающую долю каждой области в объеме продаж за 4 квартал.
- 9. Изменить график на точечную диаграмму, в точечной диаграмме изменить цвет и толщину линий, тип маркера.

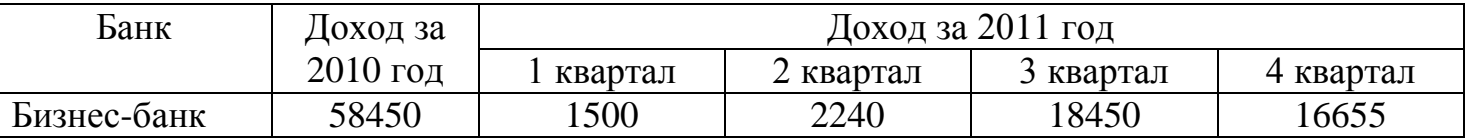

- 1. Определить общий доход за 2011 год по каждому банку.
- 2. Определить средний доход в квартал по каждому банку (за 2011 год).
- 3. Найти прирост дохода 2011 года по отношению к 2010 году по каждому банку.
- 4. Найти наибольший и наименьший доход за 2010 год.
- 5. Найти долю каждого банка общей сумме дохода за 2011 год.
- 6. Построить плоскую гистограмму, отображающую доходы банков по каждому кварталу 2011 года (ряды в столбцах).
- 7. Построить график, отображающий доходы по кварталам первых четырех банков (ряды в строках).
- 8. Построить круговую диаграмму, отображающую долю каждого банка в общем доходе за 2010 год.
- 9. Изменить плоскую диаграмму на объемную, изменить цвет столбцов.

**Вариант 12**

| Организация | Потребление электроэнергии, кВт |         |      |        |
|-------------|---------------------------------|---------|------|--------|
|             | Январь                          | Февраль | Март | Апрель |
| ООО «Смайл» | 280                             | .90     |      |        |

- 1. Определить общее потребление электроэнергии по организациям.
- 2. Определить среднее потребление электроэнергии в месяц по каждой организации.
- 3. Найти оплату по каждой организации за 4 месяца, если 1 кВт стоит 3,8 руб.
- 4. Найти наибольшее и наименьшее потребление электроэнергии в марте.
- 5. Найти долю каждой организации в общем количестве потребляемой электроэнергии за квартал.
- 6. Построить плоскую гистограмму, отображающую потребление электроэнергии организациями по каждому кварталу (ряды в столбцах).
- 7. Построить график, отображающий потребление электроэнергии по кварталам первых трех организаций (ряды в строках). Добавить данные о 5-й организации.
- 8. Построить круговую диаграмму, отображающую долю каждой организации в общем потреблении ЭЭ за январь.
- 9. Изменить плоскую диаграмму на объемную, изменить цвет столбцов.

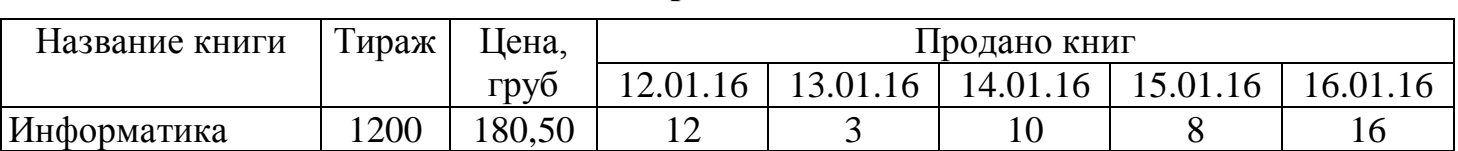

- 1. Определить, сколько каждой книги осталось на складе (= тираж книги общее количество проданной книги).
- 2. Определить выручку по каждой книге.
- 3. Найти среднее количество проданных книг за каждый день.
- 4. Найти максимальную и минимальную цену книги.
- 5. Найти долю тиража каждой книги в общем количестве изданных книг.
- 6. Построить объемную гистограмму, отображающую продажи книг за 7 дней (ряды в столбцах). Удалить данные о продажах за 12.01.16.
- 7. Построить график, отображающий продажи по дням последних пяти книг (ряды в строках).
- 8. Построить круговую диаграмму, отображающую долю каждой книги в общем объеме продаж за 16.01.16.
- 9. Изменить объемную диаграмму на плоскую, изменить цвет столбцов.

**Вариант 14**

| Месяц  | Показание счетчика |           | Стоимость 1 кВт |
|--------|--------------------|-----------|-----------------|
|        | Предыдущее         | Настоящее |                 |
| Январь | 32190              | 32310     |                 |

1. Определить для каждого месяца потребление ЭЭ – разность между настоящим показанием счетчика и предыдущим.

- 2. Посчитать для каждого месяца стоимость оплаты за электроэнергию.
- 3. Определить среднее потребление ЭЭ в месяц (столбец разность показаний).
- 4. Найти максимальную и минимальную оплату за электроэнергию.
- 5. Найти долю оплаты за электроэнергию каждого месяца в общей сумме за все месяцы.
- 6. Построить объемную гистограмму, отображающую потребление ЭЭ по месяцам (ряды в столбцах).
- 7. Построить график, отображающий изменение стоимости 1 кВт по месяцам.
- 8. Построить круговую диаграмму, отображающую долю каждого месяца в общем потреблении ЭЭ за все месяцы.
- 9. Изменить график на точечную диаграмму, в точечной диаграмме изменить цвет и толщину линий, тип маркера.

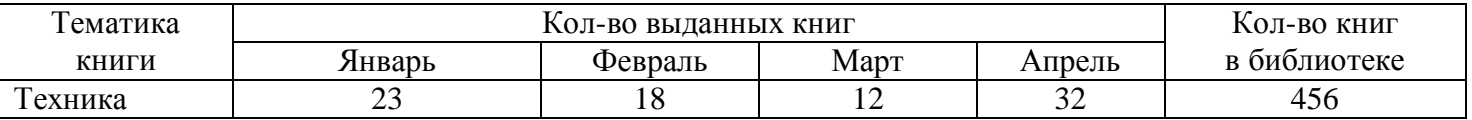

- 1. Найти общее количество книг в библиотеке.
- 2. Найти, сколько было выдано книг по каждой тематике за 4 месяца.
- 3. Определить максимальное и минимальное количество выданных книг в апреле.
- 4. Определить среднее количество выданных книг в месяц по каждой тематике.
- 5. Определить долю книги каждой тематики в общем количестве книг в библиотеке.
- 6. Построить объемную гистограмму, отображающую выдачу книг по месяцам (ряды в столбцах). Удалить данные январь.
- 7. Построить график, отображающий выдачу по месяцам первых пяти тематик книг (ряды в строках).
- 8. Построить круговую диаграмму, отображающую долю каждой тематики книг в общем объеме книг в библиотеке.
- 9. Изменить объемную диаграмму на плоскую, изменить цвет столбцов.